## **Anleitung zur Anmeldung bei der Mediathek des Medienzentrums Offenbach**

1. Unsere Mediathek finden Sie auf unserer Homepage unter dem Reiter "Mediathek".

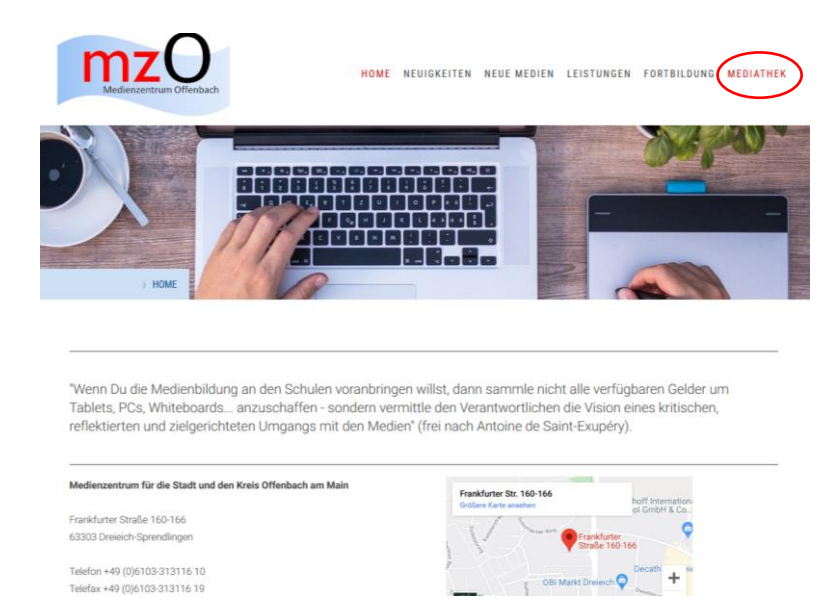

2. Wenn Sie noch keinen Zugang haben, können Sie sich mit Klick auf den Button "Jetzt registrieren" diesen anlegen. Ihre Zugangsdaten bekommen Sie zeitnah per Mail zugesendet.

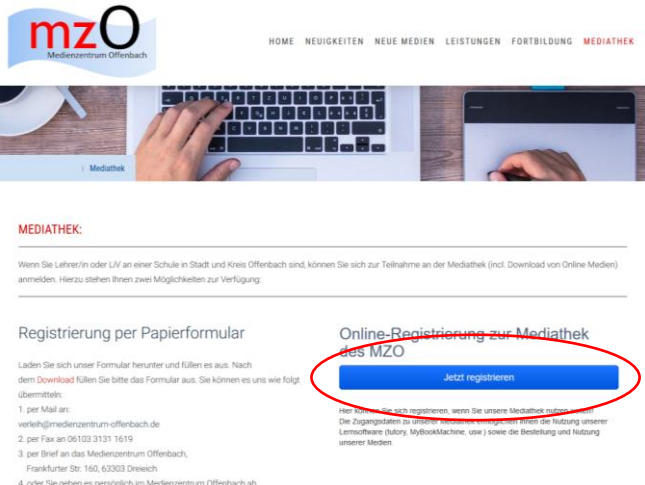

3. Sind Sie bereits Kunde, melden Sie sich bitte hier an und geben Sie Ihre Zugangsdaten ein:

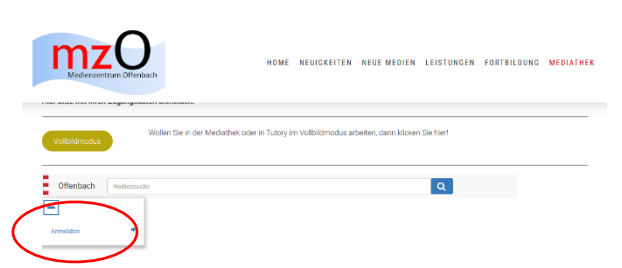

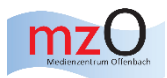